# Monitory INTERAKTYWNE insGraf DIGITAL

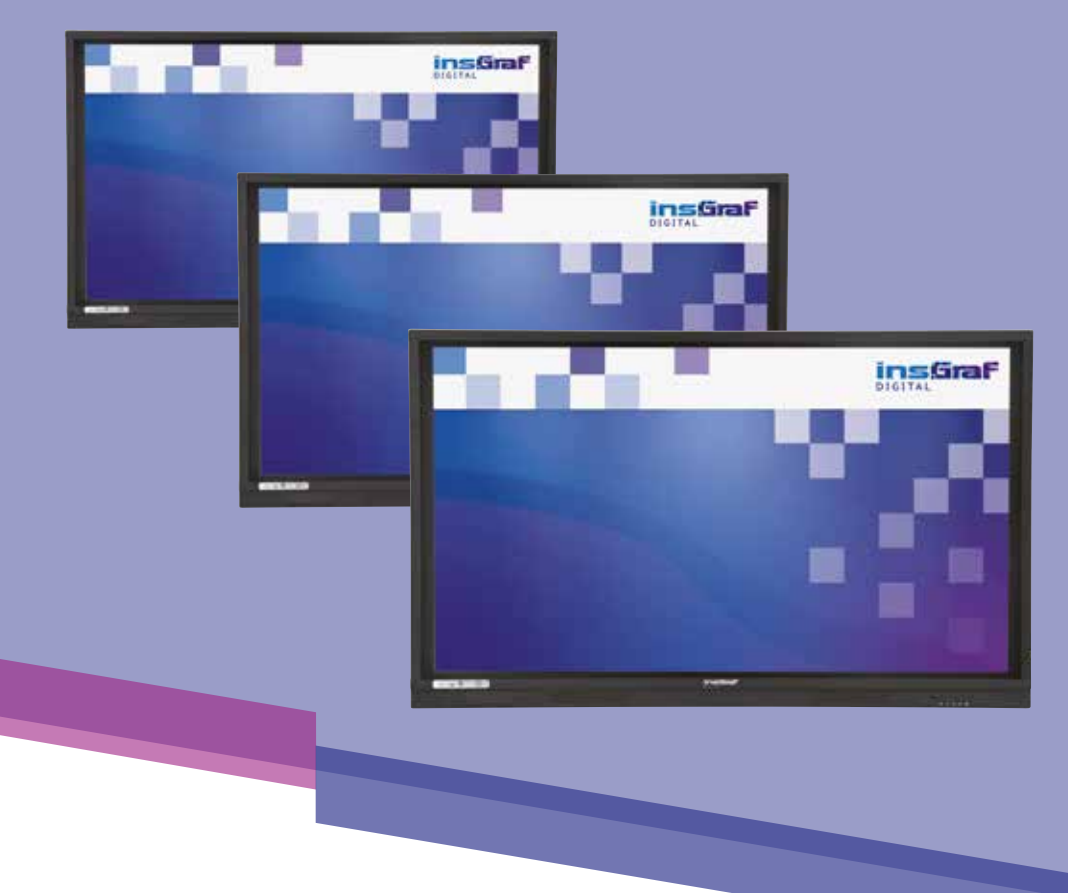

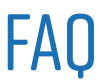

### $\bullet \bullet \bullet \bullet \bullet$  1. MONITORY – PIERWSZE URUCHOMIENIE

Zapraszamy do zapoznania się z filmikami dostępnymi na naszym kanale YouTube:

**[https://www.youtube.com/watch?v=djv-0EkLY\\_I](https://www.youtube.com/watch?v=djv-0EkLY_I)**

### **2. PODŁĄCZENIE MONITORA DO SIECI WIFI**

Filmik instruktażowy znajdziecie Państwo na naszym kanale YouTube:

#### **[https://www.youtube.com/watch?v=fedDQxDRnyM](https://www.youtube.com/watch?v=fedDQxDRnyM )**

W monitorach Premium adres MAC znajduje się w Menu serwisowym, dostępnym po kliknięciu kombinacji klawiszy na pilocie: góra, góra, dół, głośność w dół/głośność góra (4 kliknięcia łącznie). W monitorach Insgraf adres MAC widoczny jest w ustawieniach.

Przewodowo – w tym celu należy użyć kabla sieciowego Ethernet, wpiąć go do gniazda znajdującego się w dolnej części monitora.

W przypadku problemów z połączeniem z siecią WIFI należy zmienić pasmo sieci z 2.4Ghz na 5Ghz

### $\bullet$   $\bullet$   $\overline{3}$ . CZY JEST MOŻLIWOŚĆ ZAINSTALOWANIA systemu Windows na monitorze?

Monitor posiada gniazdo na komputer OPS, na którym można zainstalować system Windows. Podłączenie komputera OPS – film instruktażowy dostępny jest pod adresem:

**https://www.youtube.com/watch?v=vJ1y0TBwhn4**

### $\bullet$   $\bullet$  4. KLONOWANIE – UDOSTEPNIANIE EKRANU

Monitor posiada gniazdo na komputer OPS, na którym można zainstalować system Windows. Podłączenie komputera OPS – film instruktażowy dostępny jest pod adresem:

**https://www.youtube.com/watch?v=vJ1y0TBwhn4**

**www.transcreen.app/pc.php**

### $\bullet\,\bullet\,\bullet\,5.$ nie działa dotyk, co mogę zrobić

Sprawdź czy kabel jest dobrze podpięty, jeśli tak sprawdź na innym urządzeniu, czy kabel USB działa poprawnie.

### 6. Podłączenie pendrive'a do monitora

Pendrive'a należy podłączyć do wejścia USB na panelu przednim bądź z tyłu monitora. Monitor wczyta pendrive'a, którego zawartość pojawi się w Eksploratorze plików.

#### $\bullet\,\bullet\,\overline{\phantom{a}}$ . W jaki sposób podłączyć komputer lub laptop do monitora?

Komputer lub laptop należy podłączyć za pomocą przewodu VGA+ USB lub HDMI+USB. Monitor wyposażony jest w gniazdo HDMI oraz USB z przodu oraz z tyłu. W przypadku VGA+USB monitor należy podłączyć do tylnego panelu. W monitorach Premium istotne jest, żeby kable HDMI i USB były wpięte w jedno gniazdo np. 1

#### $\bullet$  8. CZY DO MONITORA MOŻNA PODPIĄĆ SMARTPHONA?

Tak, można korzystając z wejścia USB C. Czy można podpiąć iPhone'a – nie można, brak wejścia umożliwiającego podłączenie.

#### $\bullet\,\bullet\,\bullet\,\mathbf{9}.$ CZY MONITORY POSIADAJĄ DOSTĘP DO SKLEPU PI AV<sub>2</sub>

Nie, monitory nie mają dostępu do sklepu Play. Większość aplikacji działa w wersji przeglądarkowej.

#### $\bullet \bullet \bullet \mathbf{10}$ . Nie można przełączyć się z wizualizera na kamerę przednią

Aby uruchomić kamerę przednią należy wejść w aplikację kamery. Kamerę można swobodnie przełączyć na wizualizer. Aby ponownie wrócić do kamery przedniej należy zamknąć aplikację i uruchomić ją ponownie.

#### $\bullet \hspace{1mm} \bullet \hspace{1mm} \textbf{11}.$  CZY NA MONITORZE MOŻNA ODTWARZAĆ MATERIAŁY 7 YOUTURA?

Tak, można swobodnie korzystać z treści udostępnianych na kanałach YouTube. W przypadku problemów z wizją bądź fonią należy zainstalować przeglądarkę Chromium.

**https://drive.google.com/file/d/1kaqbl8EDMyzKd7oHA4F7cnWlnDk06IRj/view?usp=sharing**

#### $\bullet \bullet \bullet \mathbf{12.}$  W PO ODŁĄCZENIU MONITORA OD ZASILANIA wystąpił problem z siecią

Zdarza się, że po odłączeniu monitora od zasilania resetuje się data i godzina. Aby połączyć się z internetem należy ponownie ustawić datę i godzinę.

### $\bullet$   $\bullet$   $\bf{13}$ . Blokada ekranu

W celu odblokowania należy nacisnąć na pilocie klawisz z kłódką.

#### $\bullet \bullet \mathbf{14}.$  CZY MONITOR MOŻNA ZAMONTOWAĆ n a podstawie mobilnej?

Monitory Insgraf można zainstalować na podstawach mobilnych zgodnie ze specyfikacją podstawy. Monitory są bardzo ciężkie dlatego zalecamy używanie podstaw profesjonalnych, które będą w stanie utrzymać monitor bez ryzyka uszkodzenia. W celu dobrania odpowiedniej podstawy prosimy o kontakt z działem handlowym firmy.

## $\bullet \bullet \bullet \mathbf{15}$ . Czy monitory mogą wisieć na ścianie?

Monitory można zawiesić na ścianie (uchwyty są sprzedawane osobno) jednak najpierw trzeba sprawdzić z jakich materiałów zrobiona jest ściana, gdyż monitory ważą ponad 50 kg za sprawą wysokiej jakości materiałów.

#### $\bullet$   $\bullet$  16. JAK PODŁĄCZYĆ MONITOR/TABLICE DO SIECI O S E

Na niektórych urządzeniach, takich jak monitory czy tablice, nie ma możliwości instalacji certyfikatów OSE.

W związku z tym na zabezpieczonym połączeniu te urządzenia mogą mieć problem z dostępem do internetu. W takiej sytuacji należy te urządzenia podłączyć do dedykowanej podsieci.

Problem można zgłosić e-mailowo na adres: wsparcietechniczne\_ose@nask.pl lub telefonicznie pod numerem: 22 182 55 55, konieczne jest podanie RSPO szkoły. Numer ten można sprawdzić w wyszukiwarce szkół i placówek oświatowych, tzw. wyszukiwarce RSPO. Do wiadomości dołącz zrzut ekranu pokazujący błąd/problem techniczny oraz adres MAC urządzenia.

#### $\bullet$  17. W PRZYPADKU PROBLEMÓW Z PODŁĄCZENIEM MONITORA PREMIIIM DO SIECI WIEI **ZAI FCAMY RESET SIECI**

Wchodzimy w Ustawienia  $\Rightarrow$  Sieć  $\Rightarrow$  Inne ustawienia  $\Rightarrow$  Resetowanie sieci.

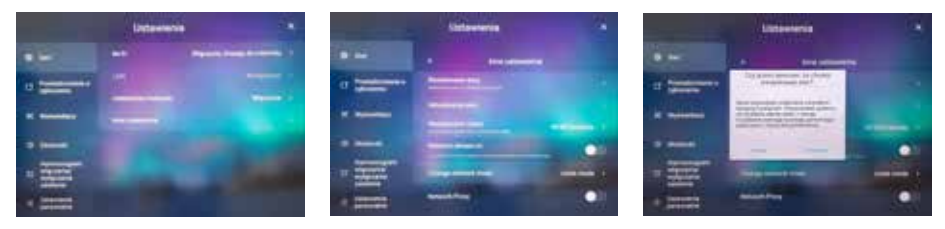

#### 18. ZACHĘCAMY DO ZAPOZNANIA SIĘ Z INSTRUKCJA:

**[Instrukcja\\_monitorow\\_interaktywnych\\_Insgraf\\_Digital\\_585001\\_585002\\_585003.pdf](https://storage.waw.cloud.ovh.net/v1/AUTH_7e87ec8149754c4da351ad48d83778c7/mojebambinostorage/media/23/64/7c/1622031491/Instrukcja_monitorow_interaktywnych_Insgraf_Digital_585001_585002_585003.pdf)**

**Moje Bambino Sp. z o.o.**  ul. Graniczna 46, 93-428 Łódź **tel.:** 42 630 01 30, 630 01 70, 630 01 34, 630 03 05 **faks:** 42 630 04 80, **infolinia:** 801 577 544 biuro@mojebambino.pl, **www.mojebambino.pl**